# **How to** "Einlesen von HDX-B-Faktoren in PyMOL"

Anpassen der .pml File Achtet auf die korrekte Bezeichnung!

# **alter /Name//Chain/Residue, b = 0 bis 1**

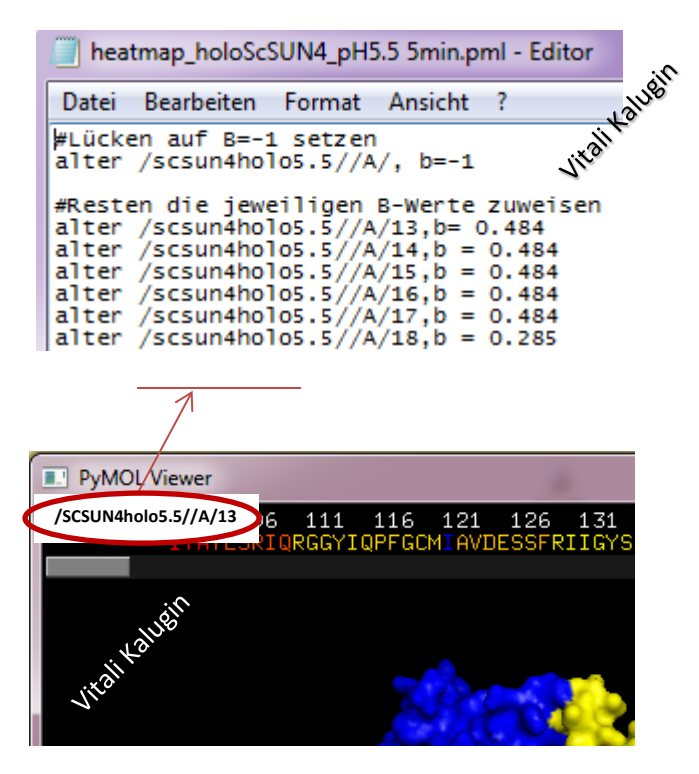

# **Laden der .pml File .pml file muss im Pymol Ordner liegen**

(ansonsten muss im Pymol Terminal durch "cd" zum Zielordner navigiert werden)

# PyMOL>**cmd.do ('@PhyB\_Fr 1 min.pml') oder -> RUN pml file**

 $\rightarrow$  Als Resultat erhält man:

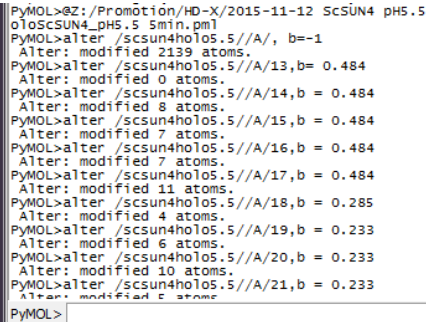

### **Einfärben der B-Faktoren** PyMOL> **select hdx, b>0**

PyMOL>**spectrum b, blue\_white\_red, selection=hdx (Optional die range manuell setzen** PyMOL>**spectrum b, blue\_white\_red, selection=hdx, minimum=x, maximum=y )** x, y = je nach Ergebniss

Einfärben der Lücken<br>
PyMOL> select leer, b<0

Die Auswahl "leer" nach belieben einfärben